# **PÓS-GRADUAÇÃO**

# **Manual do Aluno**

Descubra as principais informações para realização dos seus estudos da pós-graduação.

#### Olá, tudo bem com você?

Seja bem-vindo(a)! Este manual contém as orientações necessárias para que você possa iniciar os seus estudos sem complicações. Esperamos que as informações sejam úteis e acessíveis.

Tenha uma boa leitura!

m

# Sumário

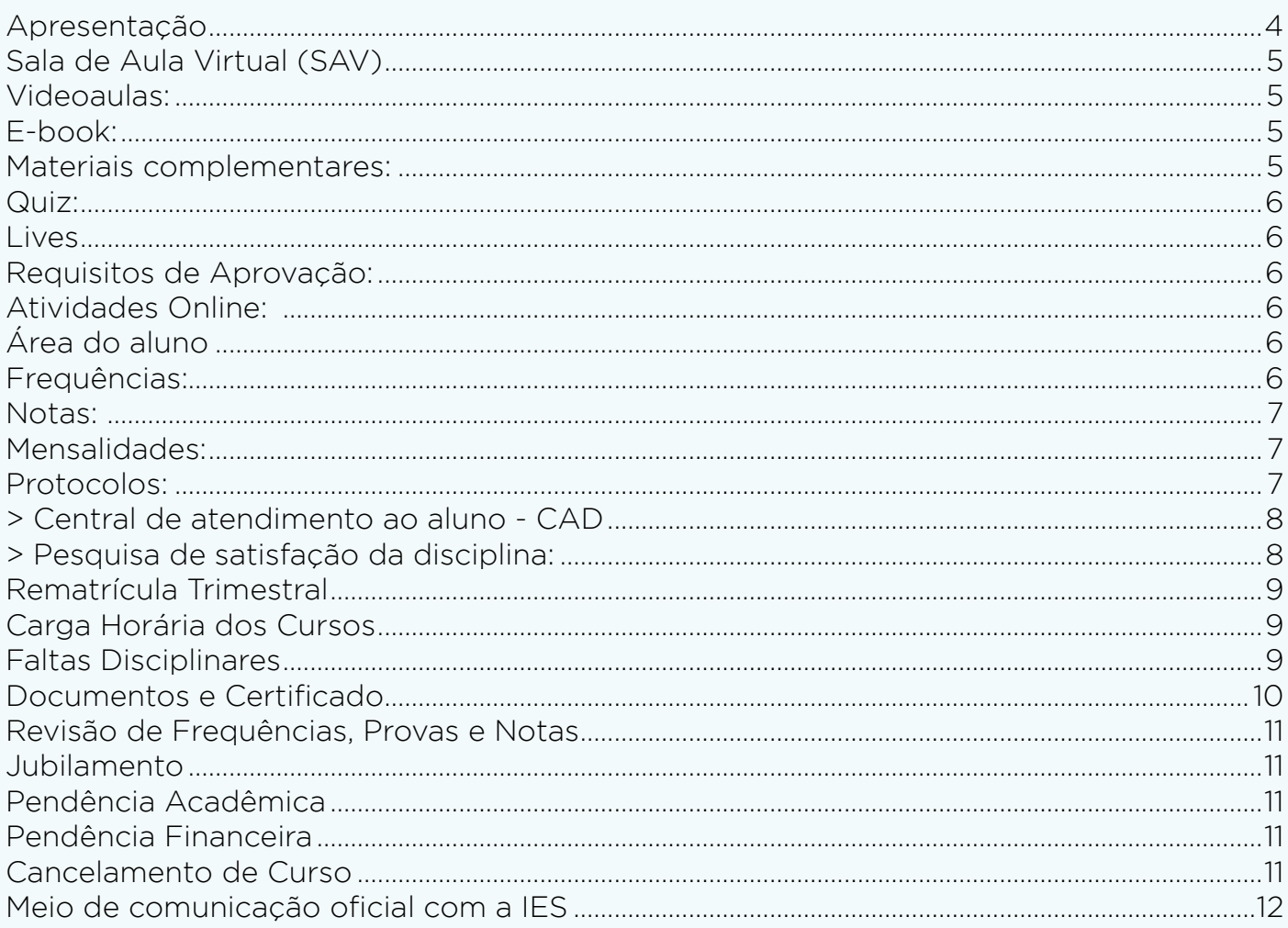

### **Apresentação**

<span id="page-3-0"></span>Estamos imensamente felizes em recebê-lo(a) no Instituto Inex e contribuir com essa importante etapa de desenvolvimento profissional, sua formação acadêmica.

Esperamos que todos os seus objetivos sejam alcançados, pois o seu sucesso é também nosso.

Esse manual tem por objetivo tornar a nossa comunicação mais clara e nosso contato mais fácil.

Aqui você terá acesso às informações institucionais importantes e informações sobre seu curso que têm o intuito de lhe auxiliar e guiar durante todo o percurso na realização do mesmo.

Desejamos a você uma caminhada de sucesso. Seja muito bem-vindo(a)!

*Diretoria Acadêmica Instituto Inex*

# **Sala de Aula Virtual (SAV)**

<span id="page-4-0"></span>O discente deve acessar o SAV pelo endereço:

#### inex.saladeaulavirtual.com

Clicar em **primeiro acesso**, informar os dados (CPF e data de nascimento) e criar uma senha de acesso.

As informações de acesso serão enviadas, após a confirmação da matrícula, automaticamente para seu e-mail registrado no sistema

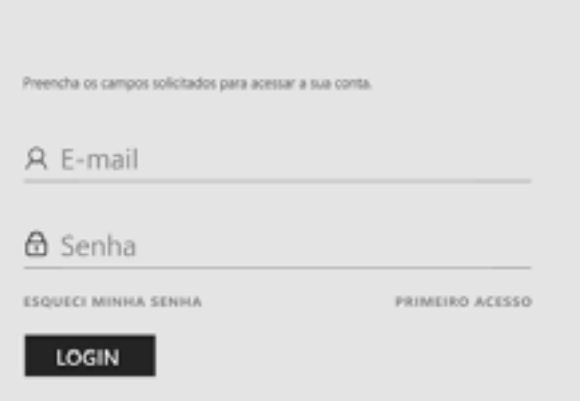

Através do SAV, o discente terá acesso ao material didático digitalizado e avaliação online.

No campo Sala de aula Virtual (SAV) que se encontra na área do aluno, você poderá acessar o material didático das suas disicplinas. Se você clicar no botão acessar que está localizado logo abaixo do nome da sua disciplina, você terá acesso as unidades de aprendizagem. Todas as unidades de aprendizagem possuem os seguintes recursos:

#### **Videoaulas:**

No SAV você contará com uma série de videoaulas gravadas pelos melhores professores do Brasil, abordando o conteúdo dos temas mais relevantes da sua área de conhecimento.

#### **E-book:**

Para reforçar seus estudos, nós preparamos uma leitura complementar às suas videoaulas para aprofundamento no que foi abordado por cada um dos professores. Todas as citações, exemplos e abordagens mencionadas durante as aulas poderão ser encontrados no seu e-book, auxiliando na leitura e aprendizagem.

#### **Materiais complementares:**

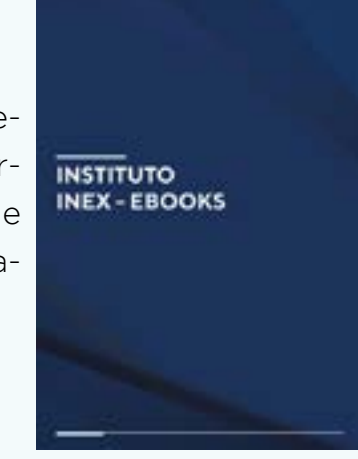

Para se aprofundar no tema abordado em cada unidade de aprendizagem, no recurso de materiais complementares você encontra alguns arquivos que lhe ajudarão a entender o assunto através de outras fontes de informação. Esses materiais não são construções da faculdade, sendo indicações externas realizadas pelos professores

#### **Quiz:**

<span id="page-5-0"></span>Coloque em prática o conhecimento adquirido na unidade de aprendizagem com quizes objetivossobre o tema abordado. Os quizes são avaliativos.

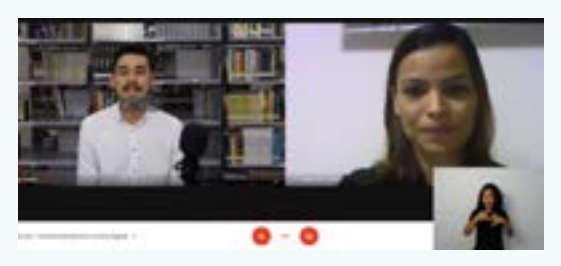

#### **Lives**

Como conteúdo extracurricular (não avaliativo), disponibilizamos todo mês um bate papo com os melhores especialistas do Brasil nos temas mais importantes e variados da atualidade. Você terá a oportunidade de interagir, tirar dúvidas e assistir todo mês um convidado novo. Geralmente, as Lives são transmitidas na última sexta-feira do mês. Caso tenha perdido as anteriores, elas ficam armazenadas na sua sala de aula no campo "Lives" para assistir quando quiser.

Você pode começar assistindo às videoaulas ou lendo outros materiais. Fique à vontade. A melhor forma de estudar é você quem decide. Troque sua dinâmica de estudos até descobrir qual sua melhor maneira de aprender. Para os estudos, não existe resposta certa, apenas a forma mais eficiente.

#### **Requisitos de Aprovação:**

Obter 75% de frequência no módulo e atingir a nota mínima de 70 pontos no somatório das avaliações, que estão distribuídas nos módulos como quizzes, estudos de casos e avaliação.

# **Atividades Online:**

As atividades somam 100 pontos, dos quais estão distribuídas como: quizzes, estudos de casos que somatizam até 30 pontos. Além das atividades, há uma avaliação que contabiliza 70 pontos. As atividades estão inseridas dentro do SAV, dentro de cada disciplina.

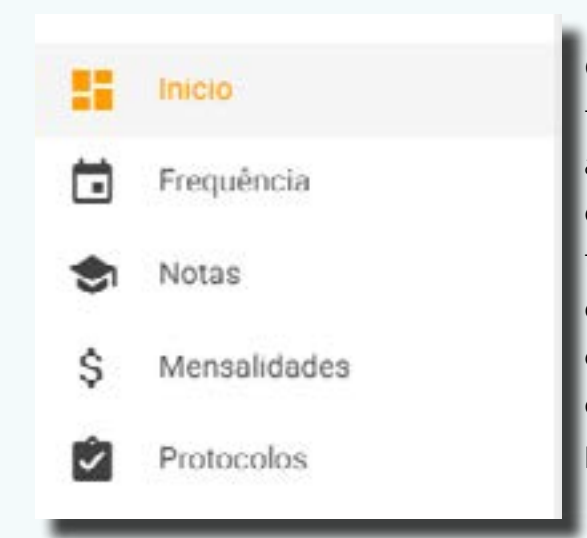

#### **Frequências:**

O discente poderá acompanhar os lançamentos das frequências através da área do aluno. Para atingir a aprovação no módulo, o discente deverá alcançar 75% de frequência em cada módulo, a mesma será computada de acordo com o andamento de acesso as atividades inseridas nos sistema. Caso não alcance o percentual mínimo, estará automaticamente reprovado, devendo refazer o módulo, através da inscrição no protocolo de nova oportunidade de prova.

#### **Notas:**

<span id="page-6-0"></span>O discente poderá acompanhar os lançamentos das notas das avaliações através da área do aluno.

Para aprovação no módulo o discente deverá alcançar a nota mínima de 70 pontos. As notas das avaliações ficarão disponíveis na área do aluno, assim que o aluno finalizar cada avaliação.

#### **Mensalidades:**

Os boletos são disponibilizados mensalmente na "área do aluno". O desconto na mensalidade será concedido até a data do vencimento. Em caso de pagamento após a data do vencimento, perderá o desconto., devendo efetuar o pagamento total do valor mensal, mais multa e juros por dia de atraso. O discente deverá solicitar a negociação financeira direto na sua central de negociação, que fica na sua área do aluno.

O protocolo é o meio de solicitação oficial do Instituto Inex com o intuito de permitir que o discente registre suas solicitações de documentos ou serviços a serem prestados pela IES. São os seguintes tipos de protocolos:

# **Protocolos:**

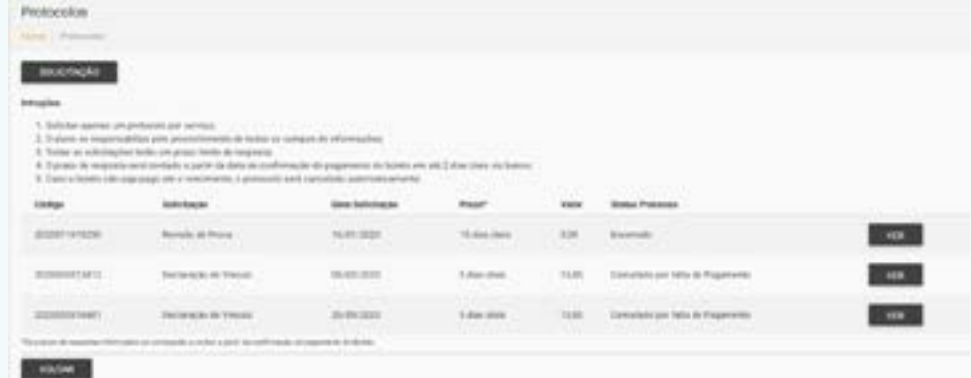

- Acessibilidade Sala de Aula
- Análise de Crédito de Disciplina Interno
- Cancelamento de Curso
- Carteira Estudantil
- Certificado de Conclusão
- Certificado de Conclusão 2ª via
- Cancelamento de Matrícula em até 30 dias
- Declaração de Conclusão
- Declaração de Frequência- encontros presenciais
- Declaração de Imposto de Renda
- Declaração de Vínculo
- Declaração Personalizada
- Ementário de Curso
- Histórico Acadêmico
- Inscrição em Dependência 36h Sob Pagamento de Taxa
- Revisão de Frequência
- Revisão de Prova
- Transferência de curso

<span id="page-7-0"></span>É responsabilidade do discente o preenchimento de todos os campos e informações, bem como pela veracidade das informações preenchidas no documento de protocolo.

Cada serviço requerido no protocolo de requerimento terá um prazo limite de resposta, já registrado após a conclusão das solicitações no próprio protocolo.

Alguns protocolos de requerimento podem ser isentos de pagamento de taxa, que se encontra na tabela de serviços vigente, disponível em seu ambiente no ato da solicitação de protocolo.

As respostas dos protocolos de requerimento serão obrigatoriamente classificadas pelas situações de "Deferido" ou "indeferido" com o parecer registrado pelos setores responsáveis.

### **> Central de atendimento ao aluno - CAD**

Todos os atendimentos prestados pela IES são registrados na sua área do aluno, no campo "CAD". Desta forma, você terá a possibilidade de contra argumentar o registro da tutoria e quando não houver mais dúvidas, você poderá finalizar o atendimento e avaliá-lo.

# **> Pesquisa de satisfação da disciplina:**

A pesquisa de satisfação estará disponível dentro da Sala de Aula Virtual na área de acesso aos recursos da disicplina.

Você pode avaliar a qualidade de todas as suas disciplinas, assim como o desempenho dos professores nas videoaulas e usabilidade do seu ambiente virtual de aprendizagem. Toda disciplina possui o botão logo abaixo dos materiais didáticos.

#### L PESQUISA DE SATISFAÇÃO DA DISCIPLINA &

A participação na pesquisa de satisfação é obrigatória para que você possa realizar suas atividades avaliativas.

Seu retorno é muito importante para que nós possamos estar sempre em constante melhoria e evolução.

Quanto aos encontros presenciais serão avaliados por formulário impresso no final do encontro.

#### **Rematrícula Trimestral**

Atenção discente! A cada três meses é necessária que seja realizado sua matrícula. O prazo estipulado é trimestral e é peremptório. O pagamento regular e integral das parcelas, juntamente com a inexistência de débitos junto a IES, é condição imprescindível para a validação da rematrícula no trimestre subsequente. Caso o discente não tenha pendências acadêmicas e financeiras a rematrícula é feita automaticamente, caso haja pendências é necessário quitar para realizar rematrícula.

#### **Carga Horária dos Cursos**

<span id="page-8-0"></span>As aulas terão duração conforme previstos em normas e/ou legislação vigentes e de acordo com as características de cada curso.

A carga horária total de cada curso será distribuída em módulos de 36 horas.

Carga horária Total: 540 horas.

Os cursos têm a carga horária total conforme previstos em normas e/ ou legislação vigentes e de acordo com as características de cada curso.

A cada módulo as aulas poderão mudar de data de liberação, fique atento (a) nos comunicados enviados pela IES.

As aulas serão liberadas dentro da Sala de Aula Virtual(SAV), sendo liberado os vídeos, materiais complementares, quizzes. A liberação das aulas virtuais são automática. Quanto as avaliações ocorrem por método de tentativas que são duas por avaliação. Caso o aluno não a realize, a mesma ficará disponível no mês seguinte, podendo ser realizada até 4 avaliações acumuladas, dentro do período de vigência do curso. Quanto aos encontros presenciais serão em meses alternados. As datas desses encontros estão sinalizadas no campo calendário, na sua área de aluno.

#### **Faltas Disciplinares**

- Usar meios ilícitos para resolver trabalhos, provas ou qualquer tarefa que lhe for determinada.
- Comportar-se de forma inadequada com a IES, promovendo algazarra, distúrbios ou outras ações que impliquem risco e/ou prejuízo ao andamento das aulas.
- Praticar atos ofensivos à moral e aos bons costumes.
- Realizar, sob qualquer pretexto, atividades não previamente autorizadas, utilizando-se do nome ou logomarca da IES.
- Desrespeitar, ofender, provocar, agredir ou desacatar qualquer integrante da IES.

#### **PENALIDADE**

.

De acordo com a gravidade da falta, a IES poderá rescindir o contrato com o discente, na forma do Art. 607. Do Código Civil Brasileiro.

#### **Documentos e Certificado**

<span id="page-9-0"></span>Para obter sua certificação, você deve enviar sua d o c u m e n t a ç ã o através da central de documentos, além de ser aprovado em todas as disciplinas em período determinado

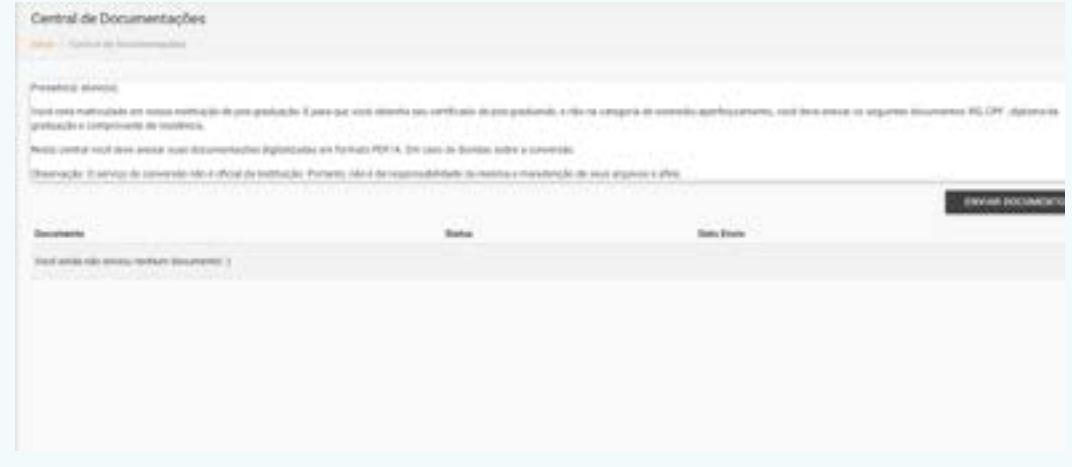

pelo Calendário Acadêmico, que são de 18 meses.

O curso não possui entrega de trabalho de conclusão de curso (TCC).

Para acessar a central de documentos, acesse o Portal do aluno:

Logo após acessar a central de documentos, clique em "Enviar documento"

#### **ENVIAR DOCUMENTO**

A sua documentação deve ser enviada no prazo de até 7 dias a partir do seu período de matrícula.

Não esqueça, caso a digitalização não seja do arquivo original, todas as cópias de documentos devem ser autenticadas pelo cartório.

O único formato aceito para envio é o PDF/A (não há possibilidade de conversão desse documento para ser editado). Não serão aceitos arquivos no formato PDF, pois podem ser convertidos em outros formatos de arquivo que permitem a alteração do documento.

#### **Lista de documentos:**

• *Alunos que já finalizaram a graduação*: RG, CPF, Diploma da Graduação, Comprovante de Residência e contrato assinado.

• *Alunos finalizando a graduação*: RG, CPF, Declaração de vínculo institucional ou declaração de conclusão da graduação, Comprovante de Residência e contrato assinado (o certificado de conclusão não poderá ser entregue enquanto não for enviado o diploma de graduação).

Tendo cumprido todas as exigências, você precisará solicitar através de protocolo o seu certificado, que será emitido no prazo de até 90 dias após a solicitação.

#### **Revisão de Frequências, Provas e Notas**

<span id="page-10-0"></span>O prazo para solicitação dos protocolos: revisão de frequências, notas e avaliações online, serão de até 30 dias corridos, após a ocorrência dos módulos e ocorrência das avaliações. Revisão solicitada após este prazo serão indeferidos.

#### **Jubilamento**

Considera-se aluno Jubilado, o discente que não concluir o seu curso no prazo de dois anos, contados a partir da data de encerramento do mesmo, indicado no requerimento de matrícula.

#### **Pendência Acadêmica**

Considera-se com pendência acadêmica todos os discentes que não estiverem com aprovação nos módulos ministrados para a turma ou/e não realizarem a reposição, quando solicitadas.

É de inteira responsabilidade do discente realizar as disciplinas/atividades de seus cursos, conforme o prazo de liberação das disciplinas. fornecido pela IES. É reservado o direito a IES de, quando necessário, trocar professores e datas deliberações. As videoaulas serão disponibilizadas dentro da Sala de Aula Virtual (SAV), com os prazos pré estabelecidos de liberação das disciplinas que a IES indicar, tendo em vista a natureza do conteúdo e técnica pedagógica necessária, bem como ambiente virtual de ensino que se fizerem necessários.

#### **Pendência Financeira**

Considera-se com pendência Financeira todos os discentes que não estiverem em dias com as mensalidades do curso.

#### **Cancelamento de Curso**

O contratante deverá comunicar formalmente, via registro de protocolo, cancelamento de curso, à contratada, a desistência do curso em que está regularmente matriculado, sendo obrigatório, para sua validade, a comprovação do pagamento de todas as parcelas até ao mês da desistência, responsabilizando-se, ainda, pelo pagamento de multa rescisória no valor de duas parcelas, caso não seja bolsista integral. Valor este que deverá ser pago de imediato ao setor financeiro da contratada junto com o pedido de cancelamento do curso.

Nos casos de desempregos, doenças graves que necessite de afastamento para tratamento médico e transferência de emprego para outro Estado ou País, e não haja condições de o contratante continuar honrando as obrigações de efetuar o pagamento do

<span id="page-11-0"></span>investimento do curso, as condições de pagamento de multa, decorrente da desistência, poderá ser negociada junto à contratada, mediante a registro no CAD, localizado na área do aluno. O contrato somente será considerado rescindido após o recebimento do termo de cancelamento anexado no protocolo de cancelamento.

### **Meio de comunicação oficial com a IES**

O meio de comunicação oficial com a IES é o CAD que fica localizado na sua área do aluno. Através desse registro você poderá solicitar as orientações de acordo com as suas necessidades.

#### **Central de atendimento**

Segunda à Sexta: 08h às 20h Sábado de 08h às 16h.

#### **Importante:**

Suas solicitações possuem um prazo de resposta de 4 dias úteis.

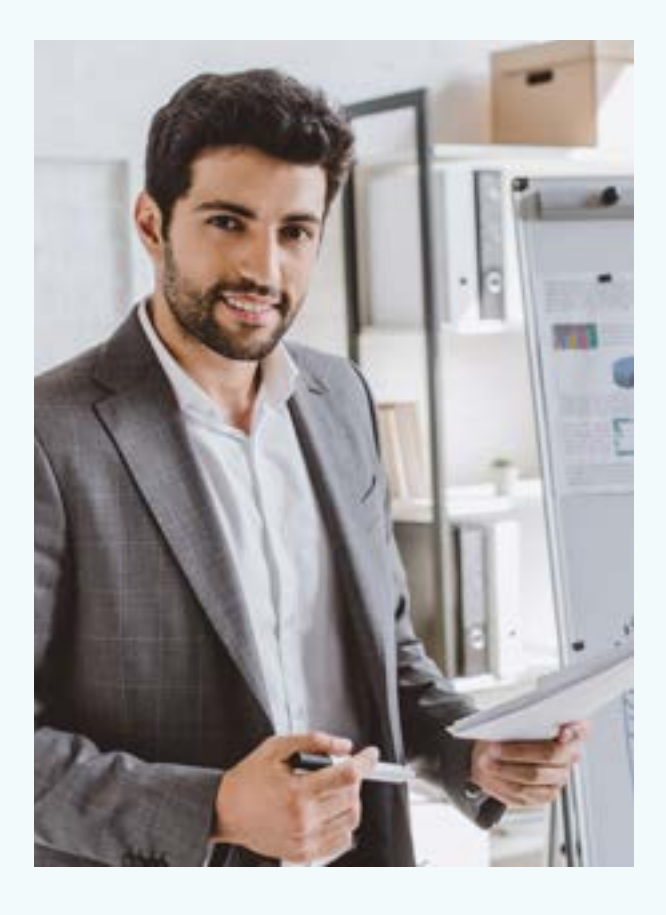

**Diretoria Geral** Tiago Herculano

**Secretaria Acadêmica** Socorro Oliveira

**Presidente do Inex** Herberth Cutrim

**Direção / Coordenação de Pós** Thany Vanzeler

**Apoio Pedagógico** Gleyce Almeida